## 光村図書 小学校 書写・せいかつ ・道徳

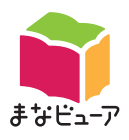

学習指導書付属 指導者用デジタル教科書(教材)

## クラウド設定スタートガイド

#### **事前準備について**

クラウドの設定には以下が必要です。予めご用意ください。

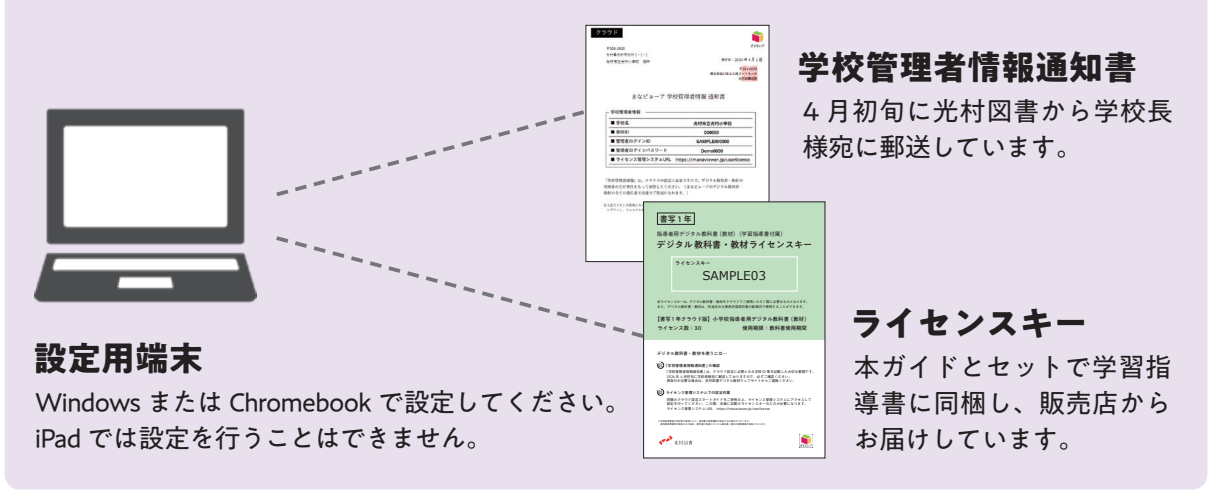

#### **本ガイドでご案内する内容**

クラウドの設定方法は 2 種類あります。学校の環境に合わせて選択してください。

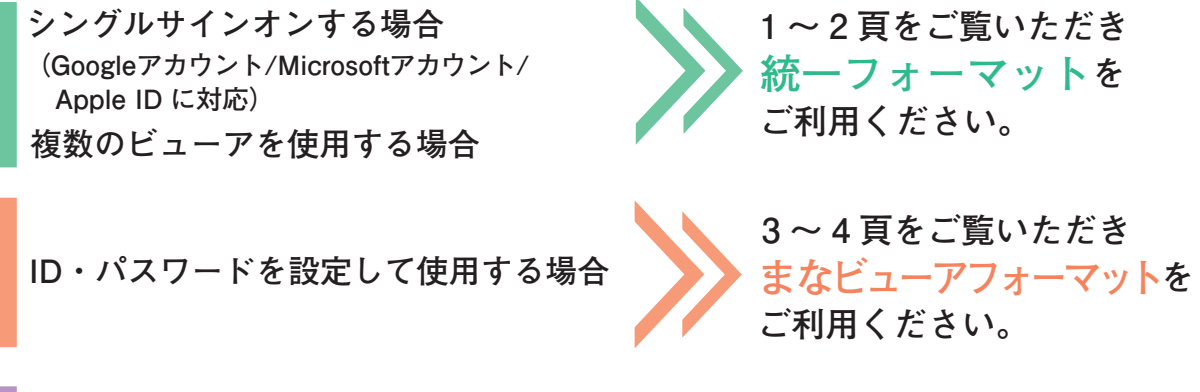

よくあるご質問やサポート情報・お問い合わせは、5 頁をご覧ください。

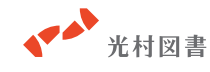

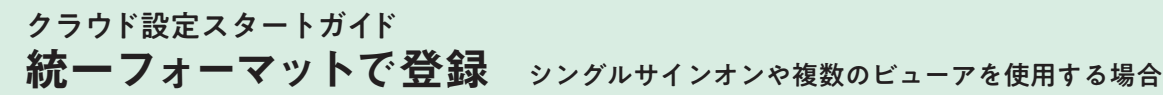

まなビューア 学校管理者情報 通知書

■ ライセンス管理システムURL https://manaviewer.jp/userlicense

■ 電話者ログインID 管理者ログインバスワード **ログインする** レステムへのログインは管理者ログインIDで行っ

光村市立光村小学校 000000

**SAMPLE000000** 

Demo0000

**1 2 3**

**1** · 学校ID **2 ■ 管理者ログインID 3 ■ 管理者ログインパスワード** 

■ 学校名

ス デ

 $\ddot{y}$ 

してん

学校管理者情報

**1 - 1 ライセンス管理システムにログイン** 学校管理者情報通知書に記載のライセンス管理システム URL に

#### $1 - 2$

アクセスしてください。

ログイン画面が表示されますので、学校管理者情報通知書に記 載の「学校 ID・管理者ログイン ID・管理者ログインパスワード」 を入力し、ログインしてください。

ログイン後、下記手順で管理者ログインパスワードを初期 **!** 値から必ず変更してください。

**管理者ログインパスワードの変更方法** 変更したパスワードは大切に保管してください。  $000$ 

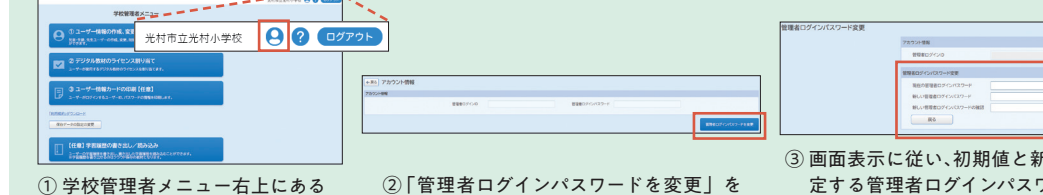

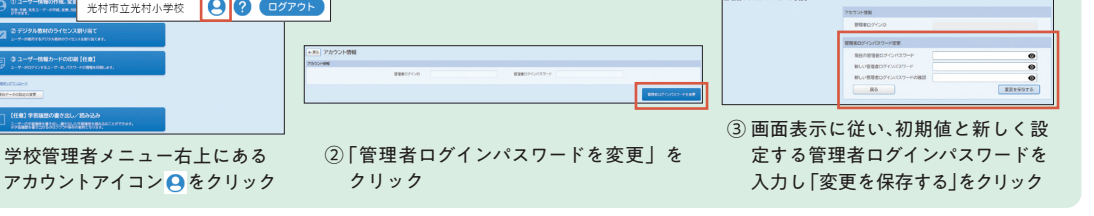

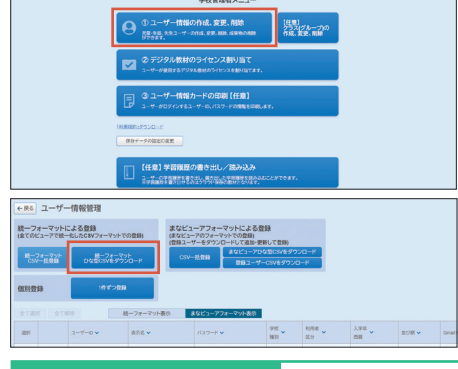

2024

<mark>ングルサインオンのID</mark>

.........<br>| 文字で入力してください。 ユーザー区分

-<br>先生は2と入力してください。

センスの割り当てを簡便に行えます。

入学年度 (西暦)

【任意】 表示名

luser type ladmission vear luser id inickname Le password Ma password in

椰栗

...<br>担任する児童・生徒と同じ入学年度で登録すると、教材ライ

【任意】 ユーザーID<br>シングルサインオンしない場合はIDを入力してください。

入力すると本棚の右上に入力した表示名が表示されます。 【任意】 まなビューアパスワード<br>シングルサインオンしない場合はパスワードを入力してくだ

さい。各ビューアパスワードは、それぞれのルールに従って

〜256 Gmailアドレス、Microsoftアカウント、Annle IDのいずれかを

#### **2 - 1 ユーザー情報作成**

はじめに、ユーザー情報(ご使用になる先生方個人の ID など) を作成します。「① ユーザー情報の作成、変更、削除」ボタ ンをクリックしてください。

#### $2 - 2$

「統一フォーマットひな型 CSV をダウンロード」をクリック して、CSV ファイルをダウンロードしてください。

#### $2 - 3$

ダウンロードした CSV ファイルを開きます。 Chromebook では Google スプレッドシートで、 Windows では Excel (ない場合はメモ帳)で開い てください。

左のルールを参照し、必要項目を入力してください。 任意項目は必要に応じて入力してください。

入力が終わったら、任意の場所に「名前を付けて保 存」します。プルダウンメニューから**「CSV UTF-8 (コンマ区切り)(\*.csv)」を選択して保存**してください。

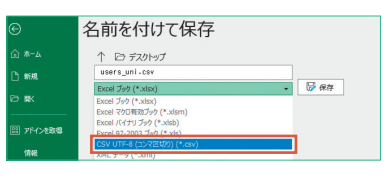

お使いの端末の設定により、上記の CSV 形式が **!** 選べないことがあります。その場合には5頁のよ くあるご質問をご確認ください。

# ライセンス管理システムにログイン Z テップ2 **ユーザー (CSV)ステップ2つ (CSV)ステップ2つ (CSV)ステップ2つ (CSV)ステップ2つ (CSV)ステップ2つ (CSV)ステップ2つ (CSV)ステップ2つ (CSV)ステップ2つ (CSV)ステップ2つ (CSV)ステップ2つ (CSV)ステップ2つ (CSV)ステップ2つ (CSV)ステップ2つ (CSV)ステップ2つ (CSV)ステップ2つ (CSV)ステップ2つ (CSV)ステップ2つ (CSV)ステップ2**  $\overline{\mathbf{r}}$  $\frac{1}{1}$ 情報作成

 $\overline{c}$ <br> $\overline{s}$ 

**CSVでの作業 入力項目とルール** sso id (記入例)<br>aaa@example.jp

項目名

sso id

user type

user id

nickname

Ma\_password

admission\_year

文字数

 $\overline{1}$ 

 $\overline{4}$ 

 $7 - 64$ 

 $~1$  64

 $7~64$ 

1

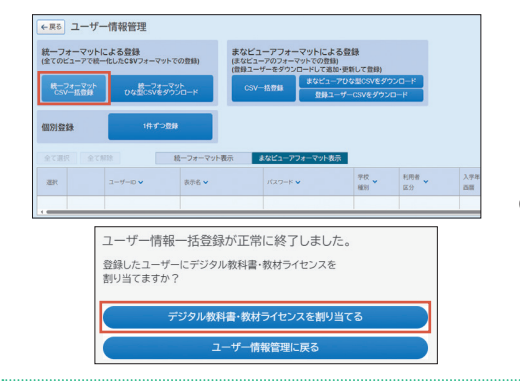

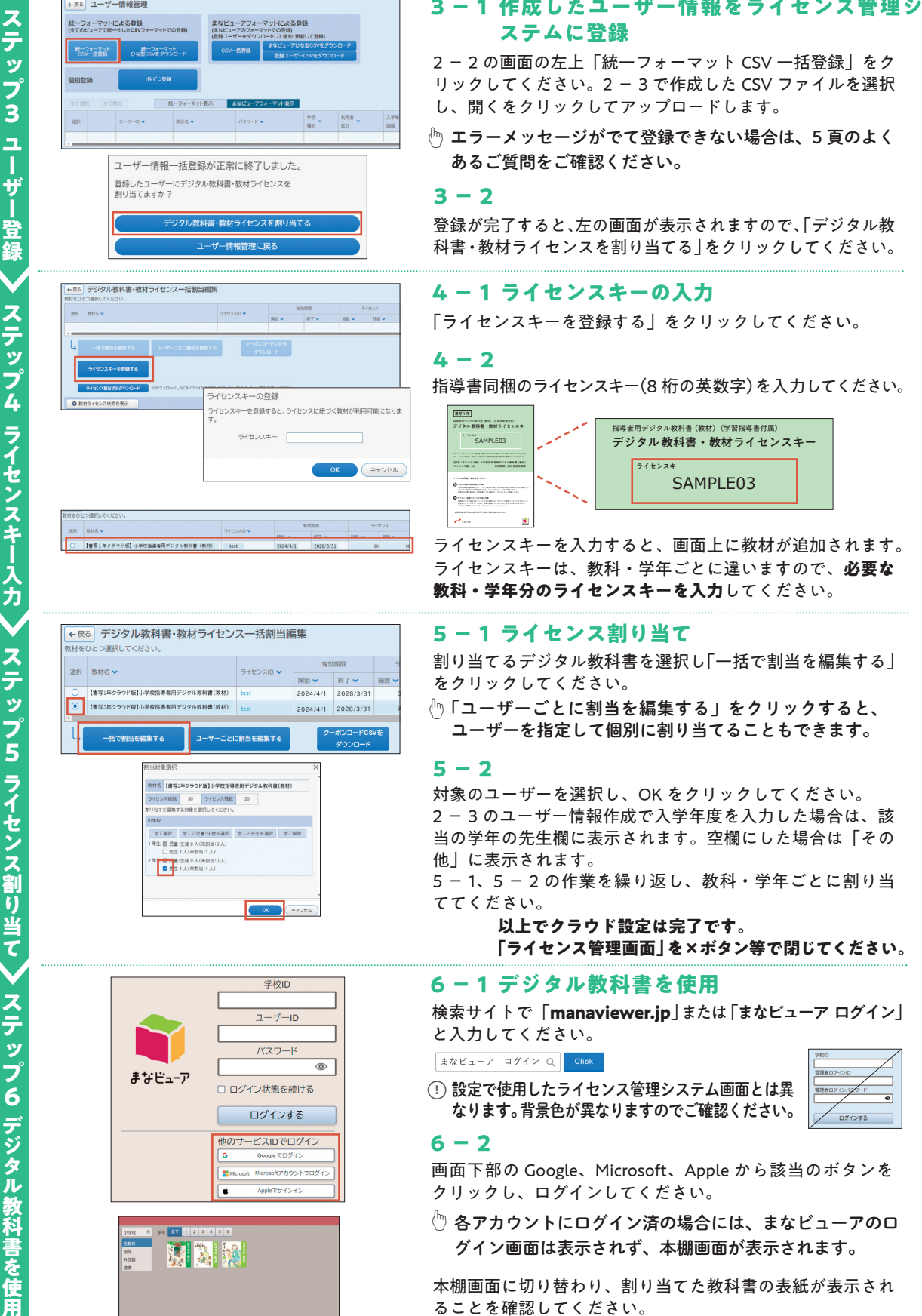

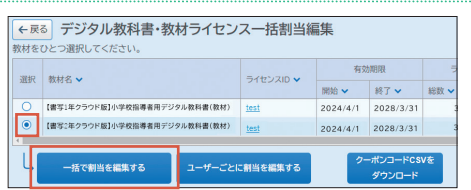

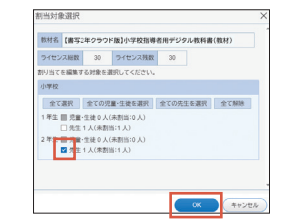

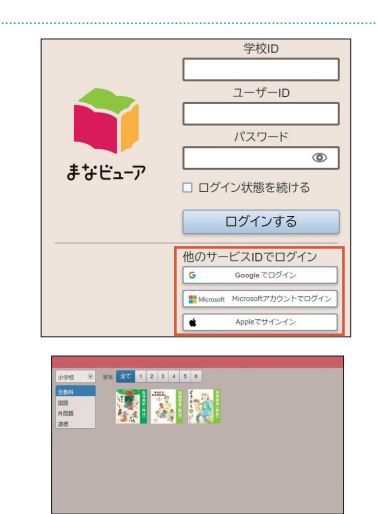

## **ステムに登録**

2-2の画面の左上「統一フォーマット CSV 一括登録」をク リックしてください。2-3で作成した CSV ファイルを選択 し、開くをクリックしてアップロードします。

エラーメッセージがでて登録できない場合は、5 頁のよく ☝ あるご質問をご確認ください。

#### $3 - 2$

登録が完了すると、左の画面が表示されますので、「デジタル教 科書・教材ライセンスを割り当てる」をクリックしてください。

#### **4 - 1 ライセンスキーの入力**

「ライセンスキーを登録する」をクリックしてください。

#### **4 - 2**

指導書同梱のライセンスキー(8 桁の英数字)を入力してください。

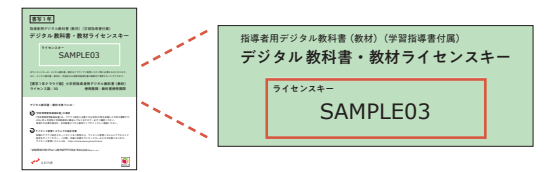

ライセンスキーは、教科・学年ごとに違いますので、**必要な 教科・学年分のライセンスキーを入力**してください。 ライセンスキーを入力すると、画面上に教材が追加されます。 **<sup>01</sup>** 「学校管理者情報通知書」の確認 **check**

#### **5 - 1 ライセンス割り当て 02 check** 再発行が必要な場合は、光村図書デジタル教材ウェブサイトからご連絡ください。

割り当てるデジタル教科書を選択し「一括で割当を編集する」 C :10 M :100 Y :50 K :0C :0 M :35 Y :85 K :0C :0 M :0 Y :0 K:100 設定を行ってください。この際、本紙に記載のライセンスキーの入力が必要になります。 ライセンス管理システム URL https://manaviewer.jp/userlicenseライセンス管理システムでの設定作業 をクリックしてください。

「ユーザーごとに割当を編集する」をクリックすると、 ☝ ユーザーを指定して個別に割り当てることもできます。

#### $5 - 2$

対象のユーザーを選択し、OK をクリックしてください。 2-3のユーザー情報作成で入学年度を入力した場合は、該 当の学年の先生欄に表示されます。空欄にした場合は「その 他」に表示されます。

5 - 1、5 - 2 の作業を繰り返し、教科・学年ごとに割り当 ててください。

> **以上でクラウド設定は完了です。 「ライセンス管理画面」を×ボタン等で閉じてください。**

#### **6 - 1 デジタル教科書を使用**

検索サイトで「**manaviewer.jp**」または「まなビューア ログイン 」 と入力してください。

設定で使用したライセンス管理システム画面とは異 **!** なります。背景色が異なりますのでご確認ください。

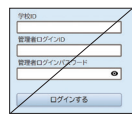

 $6 - 2$ 

画面下部の Google、Microsoft、Apple から該当のボタンを クリックし、ログインしてください。

各アカウントにログイン済の場合には、まなビューアのロ ☝ グイン画面は表示されず、本棚画面が表示されます。

本棚画面に切り替わり、割り当てた教科書の表紙が表示され ることを確認してください。 表紙をクリックしてデジタル教科書をご使用ください。

2

### クラウド設定スタートガイド まなビューアフォーマットで登録 ID・パスワードを設定して使用する場合

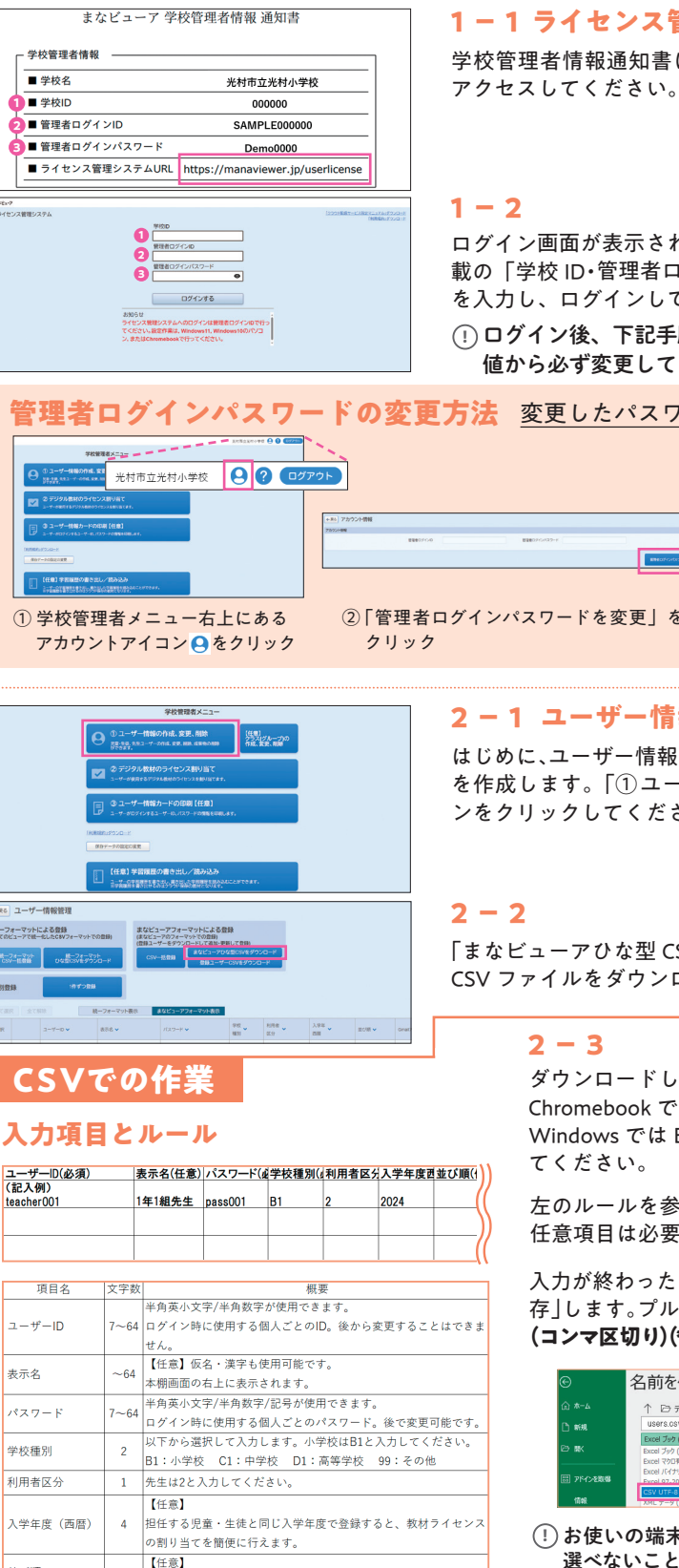

**1 - 1 ライセンス管理システムにログイン** 学校管理者情報通知書に記載のライセンス管理システム URL に

ログイン画面が表示されますので、学校管理者情報通知書に記 載の「学校 ID・管理者ログイン ID・管理者ログインパスワード」 を入力し、ログインしてください。

ログイン後、下記手順で管理者ログインパスワードを初期 **!** 値から必ず変更してください。

**管理者ログインパスワードの変更方法** 変更したパスワードは大切に保管してください。

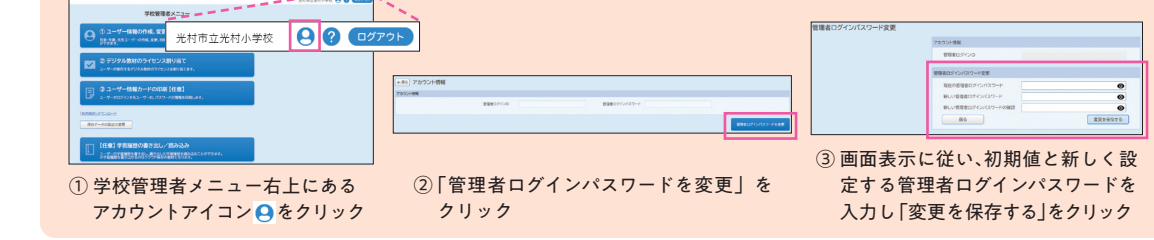

並び順

 ${\sim}9$ 

管理画面などで並べることができます。

テッ

フ<br>1

ライセンス管理システムにログイン

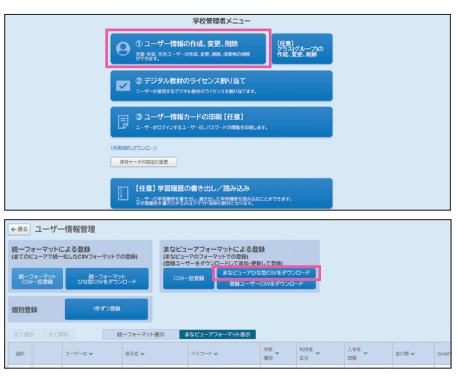

#### **2 - 1 ユーザー情報作成**

はじめに、ユーザー情報(ご使用になる先生方個人の ID など) を作成します。「① ユーザー情報の作成、変更、削除」ボタ ンをクリックしてください。

「まなビューアひな型 CSV をダウンロード」をクリックして、 CSV ファイルをダウンロードしてください。

> ダウンロードした CSV ファイルを開きます。 Chromebook では Google スプレッドシートで、 Windows では Excel (ない場合はメモ帳)で開い

左のルールを参照し、必要項目を入力してください。 任意項目は必要に応じて入力してください。

入力が終わったら、任意の場所に「名前を付けて保 存」します。プルダウンメニューから**「CSV UTF-8 (コンマ区切り)(\*.csv)」を選択して保存**してください。

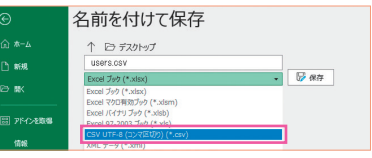

お使いの端末の設定により、上記の CSV 形式が **!** 選べないことがあります。その場合には5頁のよ くあるご質問をご確認ください。

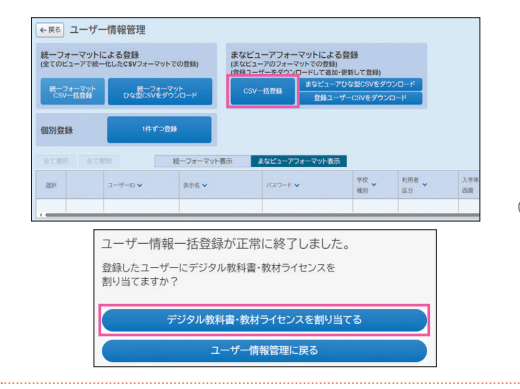

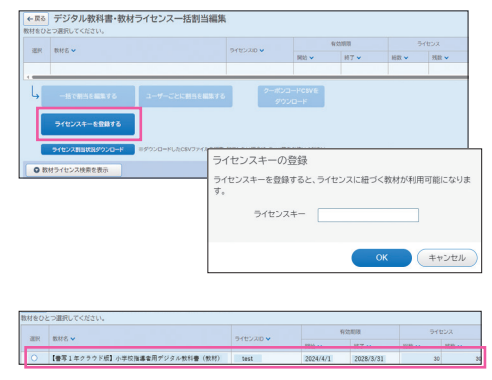

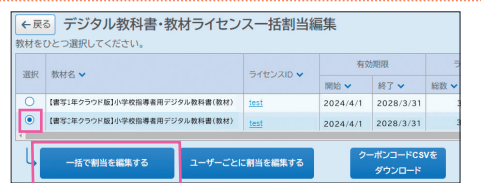

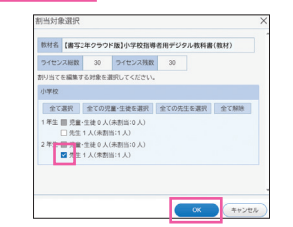

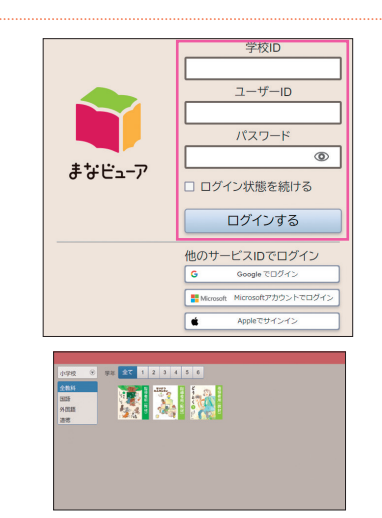

#### **3 - 1 作成したユーザー情報をライセンス管理シ ステムに登録**

2-2の画面の上部中央にある「CSV 一括登録」をクリック してください。2 - 3 で作成した CSV ファイルを選択し、開 くをクリックしてアップロードします。

エラーメッセージがでて登録できない場合は、5 頁のよく ☝ あるご質問をご確認ください。

#### **3-2**

登録が完了すると、左の画面が表示されますので、「デジタル教 科書・教材ライセンスを割り当てる」をクリックしてください。

#### **4 - 1 ライセンスキーの入力**

「ライセンスキーを登録する」をクリックしてください。

#### **4 - 2**

指導書同梱のライセンスキー(8 桁の英数字)を入力してください。

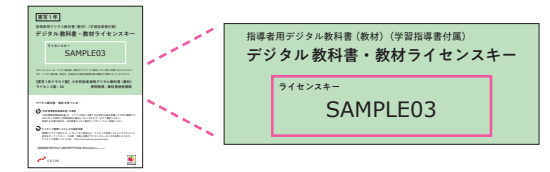

ライセンスキーは、教科・学年ごとに違いますので、**必要な 教科・学年分のライセンスキーを入力**してください。 ライセンスキーを入力すると、画面上に教材が追加されます。

#### **5 - 1 ライセンス割り当て**

<u>-</u><br>割り当てるデジタル教科書を選択し「一括で割当を編集する」 をクリックしてください。

◎「ユーザーごとに割当を編集する」をクリックすると、 ユーザーを指定して個別に割り当てることもできます。

#### $5 - 2$

対象のユーザーを選択し、OK をクリックしてください。 2-3のユーザー情報作成で入学年度を入力した場合は、該 当の学年の先生欄に表示されます。空欄にした場合は「その 他」に表示されます。

5 - 1、5 - 2 の作業を繰り返し、教科・学年ごとに割り当 ててください。

> **以上でクラウド設定は完了です。 「ライセンス管理画面」を×ボタン等で閉じてください。**

#### **6 - 1 デジタル教科書を使用**

設定で使用したライセンス管理システム画面とは異 **!**

検索サイトで「**manaviewer.jp**」または「まなビューア ログイン 」 と入力してください。

まなビューア ログイン Q Click

 $\overline{\bullet}$ なります。背景色が異なりますのでご確認ください。 ログインする

 $6 - 2$ 

学校 ID、作成したユーザー ID とパスワードを入力し、「ロ グインする」をクリックしてください。

本棚画面に切り替わり、割り当てた教科書の表紙が表示され ることを確認してください。

表紙をクリックしてデジタル教科書をご使用ください。

## よくあるご質問

#### **ライセンスについて**

- **Q** ライセンス数が 30 となっていますが、追加でき
- 先生が 30 人以上いる場合には、不足数分追加発行 **A** いたします。本頁の末尾のお問い合わせフォーム QR コードからご連絡ください。
- **Q** デジタル教科書はいつまで使えますか。
- 教科書使用期間使用できます。 **A**

#### **ユーザー情報の作成・登録について**

- **Q** 統一フォーマットとまなビューアフォーマッ ト、どちらを使用すればいいですか。
- ▲ 登録はどちらでもできますが、シングルサインオン で使う場合や複数のビューアを使用する場合は、統 一フォーマットをおすすめいたします。
- **Q** 前年度に登録したユーザー情報はそのまま使用 できますか。
- 使用できます。その場合には、本ガイド 2 頁また **A** は 4 頁のステップ 4 ライセンスキー入力から設定 を行ってください。
- **Q** 登録したユーザー情報を一覧で確認できますか。
- まなビューアの「登録ユーザー CSV をダウンロード」で **A** 確認できます。統一フォーマットで登録した場合にも反 映されます。詳しい手順は、本頁末尾の QR コードからア クセスして「クラウド設定マニュアル」をご確認ください。

#### **トラブルシューティング**

- **Q** ライセンス管理システムまたはデジタル教科書に ログインできません。
- 設定作業時とデジタル教科書使用時では、URLが異なります。 **A** URL およびログイン情報に誤入力がないかご確認ください。

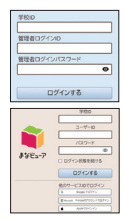

**設定作業時(ライセンス管理システム)** URL: https://manaviewer.jp/userlicense ログイン情報:学校管理者情報通知書に記載

#### **デジタル教科書使用時**

URL: https://manaviewer.jp ログイン情報:シングルサインオンのアカウント 作成したユーザー ID・パスワード

解決しない場合、学校または自治体のセキュリティ設定やアクセス 制限の可能性がございます。本頁末尾の QR コードから「クラウド設 定マニュアル」内にある「アクセス制限の解除」をご確認ください。

#### **詳細情報・お問い合わせについて**

光村図書ウェブサイトでは、デジタル教科書・教材の設定や操作方法 などをご案内しております。QRコードよりアクセスしてご覧ください。

ご不明な点がございましたら、お問い合わせフォームよりご連絡ください。 わかる範囲で構いませんので、お使いの端末・OS・ブラウザなどをご記入 ください。原則として 2 営業日以内にメールで回答いたします。

- **Q** 児童・生徒は使用できますか。
- ますか。<br>生生が20人以上いる場合には、不足数分迫如発行。 AA(使用できません。指導書付属教材は教員用です。児童・ 生徒用には別途学習者用デジタル教科書を販売してお りますので、そちらをご購入ください。
	- **Q** DVD と併用で使用できますか。
- デジタル教科書はいつまで使えますか。<br><sub>教科書使用期間使用できます</sub> ルしてください。

#### **ライセンス割り当てについて**

- **Q** 1 つの ID に複数学年のデジタル教科書を割り 当てられますか。
- 可能です。本ガイド 2 頁または 4 頁のステップ 5 ライセ **A** ンス割り当てを行ってください。ユーザーごとに個別にラ イセンスを割り当てる場合は本頁末尾の QR コードからア クセスして「クラウド設定マニュアル」をご確認ください。
- **Q** ライセンスを間違って割り当てたので修正した いです。
- ライセンス割り当てを一旦解除し、あらためて割り当て **A** てください。詳しい手順は、本頁末尾の QR コードからア クセスして「クラウド設定マニュアル」をご確認ください。
- **Q** どのユーザーに何のライセンスを割り当てた か、確認する方法はありますか。
- ライセンス管理システムから割当状況一覧をダウンロー **A** ドできます。詳しい手順は、本頁末尾の QR コードからア クセスして「クラウド設定マニュアル」をご確認ください。
- **Q** ユーザー情報の CSV ファイルがエラーとなり 登録できません。
- お使いの端末の設定により、文字コードが自動的に変 **A** 換されてしまい、エラーとなる可能性がございます。 そのような場合には、右 下のQRコードから対処法を ご確認いただき、CSVファイルを作成してください。

その他のよくあるエラーメッセージと対 処方法は本頁末尾の QR コードからアク セスして「クラウド設定マニュアル」の 該当ページをご確認ください。

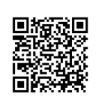

解決しない場合はお問い合わせ フォームよりご連絡ください。

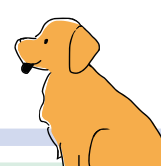

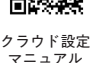

お問い合わせ フォーム

光村図書デジタル教材 サポートサイト

**使用許諾契約書**

#### **はじめに**

 **この使用許諾契約書(以下「本契約書」)は、光村図書出版株式会社(以下「弊社」)がお客様に提供する本コンテンツ(第1条で定義します)、およ びそれに付随するマニュアル等の関連資料のご使用条件等を定めたものです(以下「本契約」)。本コンテンツは、本ビューア(第1条で定義します)上 に限って動作するものです。**

 **お客様は、本コンテンツをご使用前に本契約書をお読みください。本契約は、次のいずれかのときに成立します。**

 **① 学習者用デジタル教科書 DVD-ROM、学習者用デジタル教科書 + 教材 DVD-ROM、または指導者用デジタル教科書(教材)DVD-ROM(以下「本** DVD-ROM」)および本契約書を受領し、本 DVD-ROM のパッケージを開封したとき

 **② 本コンテンツをクラウド配信サービスで使用する場合には、「ライセンス証明書」および本契約書を受領し、本コンテンツの利用登録をしたとき 上記により本契約が成立する前に限り、本契約の内容に同意いただけない場合には商品を返品することができます。この場合、本 DVD-ROM または ライセンス証明書を受領した日から 10日以内に販売店に対し、本 DVD-ROM、ライセンス証明書および関連資料一式等の全てをご返却ください。万が一、 お客様が記録機器に記録した本コンテンツのデータがあるときは、完全に消去してください。**

#### **第1条 定義**

#### **⑴ 「本コンテンツ」**

 **DVD-ROM またはクラウド配信サービスでお客様に提供され(バー ジョンアップにて提供される場合も含みます)、本契約に同意すること により弊社からお客様に使用権が許諾される特定のデジタルコンテンツ (付随するコンピュータプログラムを含みます)を指し、弊社が権利者 の許諾のもと再許諾する第三者の著作物を含むものとします。**

**⑵ 「本ビューア」**

 **弊社が提供する「まなビューア」を指します。**

**⑶ 「学校」**

 **学校その他の教育機関(公立・私立を含む組織的・継続的教育活動を 営む教育機関であって、営利を目的としないもの)を意味するものとし、 文部科学大臣による認定を受けた国内外の日本人学校等教育施設を含み ますが、私塾および予備校は含まれないものとします。**

- **⑷ 「教師等」**
- **学校内における授業を担任する者で、実際に授業を行う者に限ります。 ⑸ 「児童・生徒」**

 **教師等の指導の下にある児童・生徒で、実際に授業を受ける者に限り ます。**

**⑹ 「記録機器」**

 **サーバー、パソコン、タブレット端末、DVD-ROM 等の記録媒体、その 他の本コンテンツを記録することが可能な機器または媒体を指します。 ⑺ 「表示機器」**

 **電子黒板等の大型のディスプレイ、プロジェクター、パソコン、タブレッ ト端末、その他の本コンテンツを表示することが可能な機器を指します。**

#### **第2条 使用権の許諾**

 **弊社は、お客様に対して、本契約の定める条件の下で、弊社が別途定 める価格(許諾料)を対価に、本コンテンツを使用できる非独占的、譲 渡不可かつ再使用権許諾不可の使用権(以下「本使用権」)を許諾します。**

 **本使用権は、学習者用デジタル教科書および学習者用デジタル教科書 +教材については、本コンテンツを使用する使用者単位で許諾し、指導 者用デジタル教科書(教材)については、本コンテンツを使用する学校 単位で許諾します。**

#### **第3条 使用方法**

 **本コンテンツの使用方法は、下記のとおりとします。ただし、疾病、 障がい、不登校等の事情がある児童・生徒の教育のために、下記に規定 された以外の方法で本コンテンツをご使用することが必要なお客様は、 当該方法およびその方法で使用することが必要な理由を、弊社が指定す る方法で弊社にご連絡ください。弊社が書面または電子メールによって 承諾した場合、当該方法で本コンテンツを使用することができます。**

**⑴ 学習者用デジタル教科書または学習者用デジタル教科書 + 教材が DVD-ROM で提供される場合、本コンテンツを、「児童・生徒の専** **用のパソコン」(学校所有の児童・生徒の専用パソコン)および学校 が使用を認めた児童・生徒の個人が所有するパソコン(以下「児童・ 生徒専用端末」)にインストールし、学校が定めた指導計画の下で使 用することができます。**

- **⑵ 指導者用デジタル教科書(教材)が DVD-ROM で提供される場合、 本コンテンツを「教師等の専用のパソコン」(学校所有の教師等の専 用パソコン)および学校が使用を認めた教師等の個人が所有するパソ コン(以下、「教師等専用端末」)にインストールし、学校が定めた指 導計画の下で使用することができます。**
- **⑶ 本コンテンツ(DVD-ROM で提供される場合)を学校所有のサー バーにインストールし、校内 LAN 等を経由して、教師等専用端末も しくは児童・生徒専用端末にて、学校が定めた指導計画の下で教師等 もしくは児童・生徒が使用することができます。この場合、サーバー 管理者は、利用者管理を適切に行う義務を負います。**
- **⑷ 本コンテンツ(DVD-ROM で提供される場合)を教育委員会等地 方公共団体のサーバーにインストールし、広域および校内 LAN 等を 経由して、教師等専用端末もしくは児童・生徒専用端末において、学 校が定めた指導計画の下で教師等もしくは児童・生徒が使用すること ができます。**
- **⑸ 本コンテンツがクラウド配信サービスで提供される場合、教師等専 用端末もしくは児童・生徒専用端末において、学校が定めた指導計画 の下で教師等もしくは児童・生徒が使用することができます。**
- **⑹ 前各項に規定された「使用」とは、教師等および児童・生徒が学校 の教育課程において、教師等専用端末もしくは児童・生徒専用端末を 用いて以下の行為を行うことを意味します。以下に列挙された行為以 外の方法で本コンテンツを使用することはできません。**
	- **1−1 本コンテンツに内蔵された画像データやテキストデータ等を 利用して、教育を目的とした参考資料、課題やその解答を作成 し教師等専用端末もしくは児童・生徒専用端末に記録すること。**
	- **1−2 本コンテンツの内容、上記1−1のデータを表示機器の本 ビューア上で表示、再生すること。**
	- **1−3 上記1−2により表示機器に表示された画面を、当該表示を 行った教師等専用端末を使用する教師等が授業を行うために必 要な範囲および部数に限り印刷して、当該教師等が直接授業を 行う児童・生徒に配布すること、および当該表示を行った児童・ 生徒専用端末を使用する児童・生徒自らが学習するために必要 な範囲および部数に限り印刷すること。**
- **⑺ 本コンテンツが学習者用デジタル教科書、または学習者用デジタル 教科書 + 教材の場合は、使用する教師等および児童・生徒全員分の 使用権許諾がある場合に限り、拡大投影することができます。**
- **⑻ 本コンテンツの利用研究・利用促進等のための公開授業・研究会、 教科研究会・活用研究会、学会発表(会費が無料、または会費が資料 の印刷代程度の場合に限ります)または授業以外の学校のウェブサイ ト、学校便り、学級通信等に本コンテンツを使用することができます。 ただし、本項は弊社へ事前に使用方法のご連絡をいただき著作権者お よび弊社が書面または電子メールで承諾し、著作権者および弊社が承**

**諾した方法でご使用いただく場合に限り適用されるものとします。**

**⑼ 本コンテンツが、指導者用デジタル教科書(教材)の場合、本使用 権の許諾を受けた学校に分校がある場合、分校における授業は当該許 諾を受けた学校の授業とみなします。**

#### **第4条 禁止事項**

 **お客様が以下の行為を行うことを禁止致します。ただし、第⑴項につ いては、事前に弊社にご報告をいただき、弊社(および必要な場合は著 作権者)が書面または電子メールで承諾した場合、承諾した行為に限っ て許容されます。**

- **⑴ ①本コンテンツの全部もしくは一部、②教師等もしくは児童・生徒 がそれらを利用して作成したデータまたは③それらが記録されている DVD-ROM その他の記録機器もしくは印刷物または関連資料を、第 2条および第3条の定めに反して使用、複製もしくは改変する行為ま たは教師等もしくは児童・生徒以外の者に使用させる行為およびこれ らに類似する行為。**
- **⑵ ①本コンテンツの全部もしくは一部、②教師等もしくは児童・生徒 がそれらを利用して作成したデータまたは③それらが記録されている DVD-ROM その他の記録機器もしくは印刷物または関連資料を、有 償無償およびその形態を問わず、再配布(雑誌・書籍等に添付するこ と等を含みます)、再使用権許諾・貸与・販売・譲渡・譲渡の申出ま たは勧誘(インターネットオークションへの出品を含みます)・疑似 レンタル・中古取引・第三者へ送信する行為(第三者に送信可能な状 態でネットワーク上に蓄積することも含みます)およびこれらに類似 する行為。**
- **⑶ 本コンテンツに付されている著作権表示およびその他の権利表示を 除去・不明瞭にする行為または本コンテンツを解析する行為。**
- **⑷ その他著作権者・弊社ないし第三者の信用を毀損し、または損害を もたらす一切の行為。**
- **⑸ 児童・生徒専用端末に表示された画面を、使用する教師等および児 童・生徒全員分の使用権許諾なしに、電子黒板等の拡大提示装置等で 拡大投影すること。**
- **⑹ 教育委員会および教育センター等で所有している本コンテンツを、 傘下の学校等へ貸し出すこと。**
- **⑺ 大学での使用において、本コンテンツを使った授業の履修者以外の 不特定多数の学生が、図書館等で使用および借りることができるよう にすること。**

#### **第5条 著作権について**

- **⑴ 本コンテンツおよび関連資料の著作権およびその他の知的財産権 は、弊社または弊社と契約関係にある各権利者に帰属します。**
- **⑵ 本コンテンツに収録されたコンテンツ、関連資料の記載内容は全て 著作権法により保護されています。**
- **⑶ 本契約は、いかなる意味においても、本コンテンツおよび関連資料 に関する著作権を含めた知的財産権をお客様に移転するものではあり ません。**

#### **第6条 保証**

 **弊社は、お客様に対し、本コンテンツに関する技術サポート、保守、 デバッグ、アップグレード等いかなる技術的役務の提供義務も負わず、 またこれを保証するものでもありません。ただし、弊社の判断により、 本コンテンツのバージョンアップ等のサービスを行う場合があります。**

#### **第7条 責任の制限**

- **⑴ 弊社は、お客様が DVD-ROM で本コンテンツの提供を受け、かつ、 当該 DVD-ROM に欠陥があった場合は、当該 DVD-ROM の受領 後 90 日間に限り、欠陥の程度に応じて弊社の判断に基づき、DVD-ROM の交換を無償で行います(領収書その他弊社の指定する書面を 証明として提出していただくことがあります)。**
- **⑵ 弊社は、本コンテンツに重大な瑕疵があった場合(ただし、動作保**

**証対象外の特定のハードウェア、ソフトウェアおよびそれらの組み合 わせによる動作不具合を含みません)、本契約成立日から 90 日間に 限り、欠陥の程度に応じて弊社の判断に基づき、本コンテンツの修正、 解決方法のご案内、または許諾料の返還を行います。**

**⑶ 本条の規定は本コンテンツに関する弊社の一切の責任を規定したも のであり、その理由および法的根拠のいかんにかかわらず、本条⑴お よび⑵に定める場合を除き、弊社は、本ビューアおよび本コンテンツ の使用によって発生した損害(ハードウェア、他のソフトウェアの破 損、不具合等を含むがこれに限定されず、また、特別損害、間接的損害、 結果損害または二次的損害を問わないものとします)に対し、一切の 責任を負わないものとします。弊社の責任はいかなる場合でも、当該 責任の原因となった本コンテンツの許諾料の金額を上限とします。**

#### **第8条 期間**

 **本契約は、本契約の成立と同時に発効し、第9条により本契約が終了 されない限り存続するものとします。**

#### **第9条 契約の終了**

- **⑴ 本契約は、弊社がお客様に発行するライセンス証明書等に規定され た本コンテンツのご使用期限が全て経過することによって、終了する こととします。また、弊社は、やむを得ない事情がある場合、お客様 への通知またはウェブサイト上での表明を行うことにより、いつでも 本契約を終了することができます。**
- **⑵ お客様が本契約のいずれかの条項に違反したとき、または、許諾料 の不払いが生じた場合、弊社は本契約を終了させることができるもの とします。また、弊社は、お客様が本契約以外の弊社から提供を受け たデジタルコンテンツ(付随するコンピュータプログラムを含みます) に係る使用許諾契約のいずれかに違反したとき、または、当該契約に 係る許諾料の不払いが生じた場合、何らの催促無くして、直ちに本契 約を終了させることができるものとします。**
- **⑶ 本契約が終了した場合または本コンテンツのご使用期限が経過した 場合、お客様は、直ちに、①本コンテンツの全部(本契約終了の場合) または該当する本コンテンツ(一部のご使用期限経過の場合)、②教 師等もしくは児童・生徒が当該コンテンツの全部または一部を利用し て作成したデータおよび③それらが記録されている DVD-ROM その 他の記録機器および印刷物(教師等および児童・生徒が保有するもの も含みます) ならびに関連資料を、弊社の指定する方法およびお客様 の費用負担において、直ちに弊社に返品または破棄もしくは消去し、 以後それらを一切使用しないものとします。また、本契約が終了した 場合(期間途中で終了した場合も含みます)でも、お客様は、その原 因を問わず、弊社に対して許諾料の返還その他いかなる名目での支払 いも請求することはできないものとします。**
- **⑷ 本コンテンツの使用期限経過後の使用により弊社および第三者に損 害等が発生した場合、お客様は、弊社および当該第三者の請求後直ち に、全ての損害等を賠償していただくものとします。**
- **⑸ 弊社は、弊社の判断により、本コンテンツの仕様または内容の変更、 修正、配布方法等の変更を実施することがあります。この場合、本コ ンテンツのご使用期限は終了するものとします。かかる場合には、弊 社はお客様に新仕様の本コンテンツを無償あるいは実費相当の対価で 提供するものとします。お客様が新仕様の本コンテンツを使用した場 合は、お客様は新仕様の本コンテンツにつき弊社が指定するご使用期 限で本契約と同内容の使用許諾契約に同意したものとみなされます。**
- **⑹ 本条、第4条(禁止事項)、第5条(著作権について)、第6条(保証)、 第7条(責任の制限)および第 10 条(合意管轄)の規定は本契約の 終了後も有効に存続するものとします。**

#### **第 10 条 合意管轄**

 **お客様および弊社は、本契約に関して発生した紛争については、東京 地方裁判所または東京簡易裁判所を第一審の専属的管轄裁判所とするこ とに合意します。**